Bitget操作简单,极易上手。Bitget的跟单产品是嵌入到APP的,用户只要登陆平 台账号,即可在APP里实现所有交易操作,数据即时同步,没有延迟。无需单独下 载跟单产品,也无需对接API,操作极为便捷。用户在交易过程中,不需要盯盘, 不需要研究点位行情,只需同步心仪交易员的行为即可。同时,用户还可以随时修 改跟单金额、也可以随时停止跟单或止盈平仓。

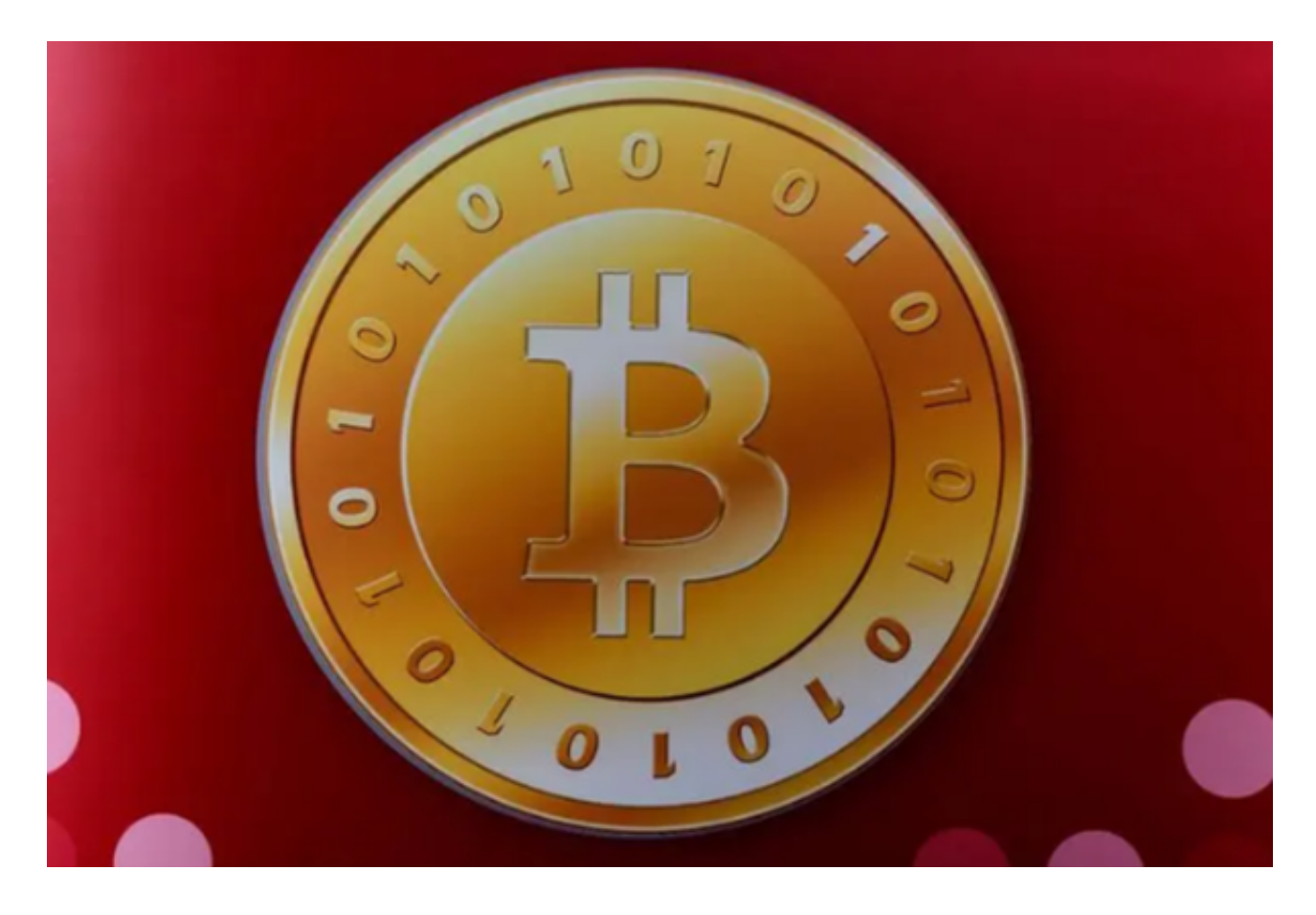

Bitget交易平台资金密码忘记找回的方法:

方法一:通过邮箱找回

1.打开Bitget官网,点击右上角的"登录"按钮,输入您的账号和密码,登录您的 账户。

2.在登录后的页面中,点击右上角的"个人中心"按钮,进入个人中心页面。

- 3.在个人中心页面中,点击"安全中心"选项卡,进入安全中心页面。
- 4.在安全中心页面中,找到"资金密码"选项,点击"找回资金密码"按钮。

5.在弹出的窗口中,输入您的注册邮箱,并点击"发送邮件"按钮。

6.登录您的邮箱,找到Bitget发送的邮件,点击邮件中的链接,按照提示进行操作 即可找回资金密码。

方法二:通过身份验证找回

1.打开Bitget官网,点击右上角的"登录"按钮,输入您的账号和密码,登录您的 账户。

2.在登录后的页面中,点击右上角的"个人中心"按钮,进入个人中心页面。

3.在个人中心页面中,点击"安全中心"选项卡,进入安全中心页面。

4.在安全中心页面中,找到"资金密码"选项,点击"找回资金密码"按钮。

5.在弹出的窗口中,选择"身份验证"选项。

 6.按照页面提示,输入您的姓名、身份证号码等信息,完成身份验证后即可找回资 金密码。

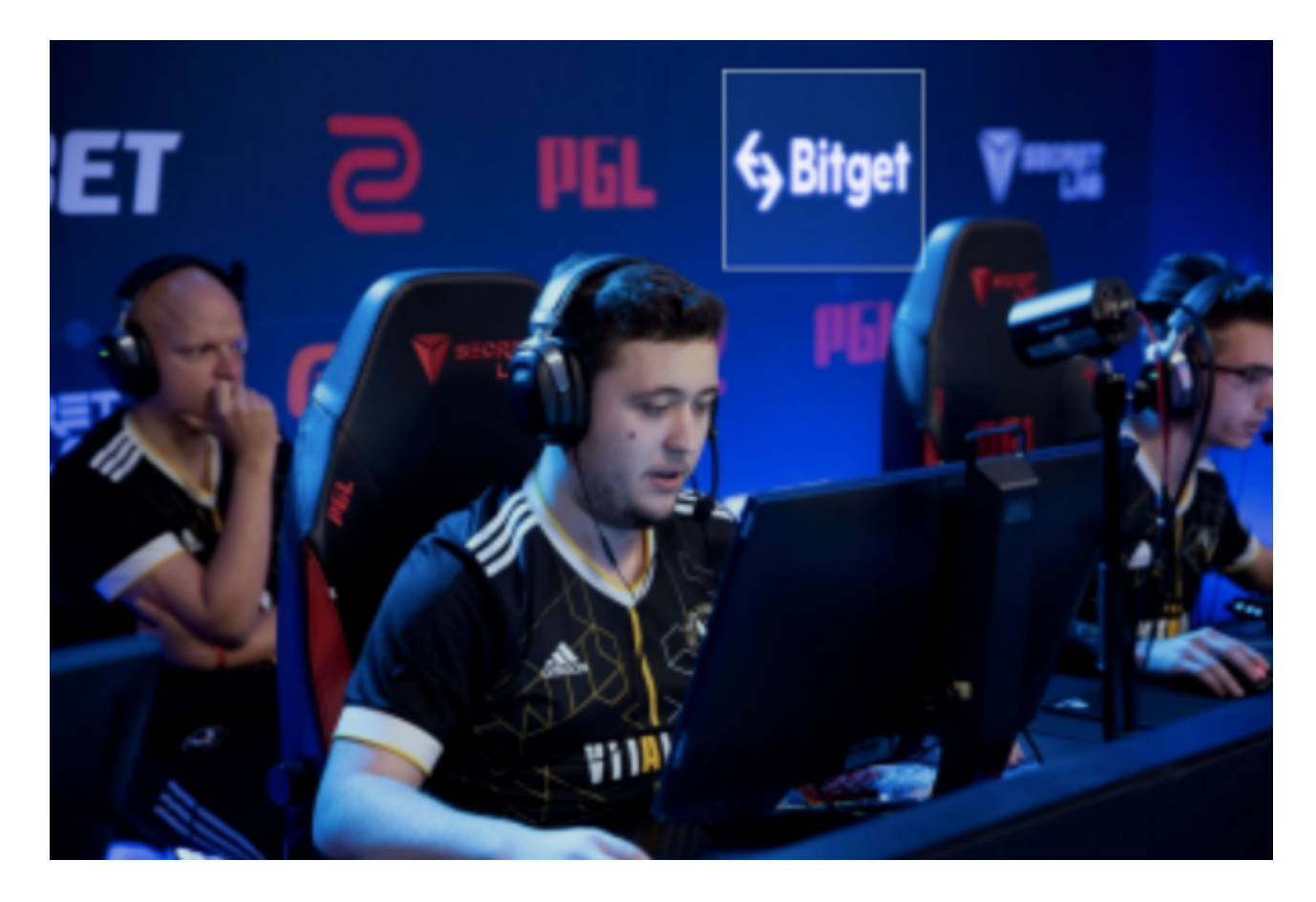

 需要注意的是,为了保护用户资产安全,Bitget平台对资金密码找回设置了一定的 限制,如每天只能找回一次,每次找回需要等待一定时间等。此外,为了避免资金 密码被盗用,建议用户定期更换资金密码,并保护好自己的账号和密码。

 总之,如果您忘记了Bitget交易平台的资金密码,不要惊慌,可以通过邮箱或身份 验证的方式找回。